**УТВЕРЖДАЮ** RETCTBEHN Генеральный директор ООО «ПКФ Цифровые приборы» **JOM3BODCTBEHHO** пческая фирма Ю.В. Куриленко 2006 г.

# Шумомер-анализатор спектра, виброметр портативный OKTABA-110A

# РУКОВОДСТВО ПО ЭКСПЛУАТАЦИИ

# P<sub>3</sub> 4381-003-76596538-06

# Часть 2: Методика поверки

## СОГЛАСОВАНО

Руковолитель ф. 13 зам **LOTO** аботе ДИ Балаханов 2006 г.

Москва 2006 г.

Настоящая методика поверки распространяется на шумомер–анализатор спектра, виброметр портативный

# ОКТАВА–110А.

Межповерочный интервал – 1 год.

### **1. ОПЕРАЦИИ ПОВЕРКИ**

При проведении поверки должны быть выполнены операции, указанные в таблице 1 Таблица 1

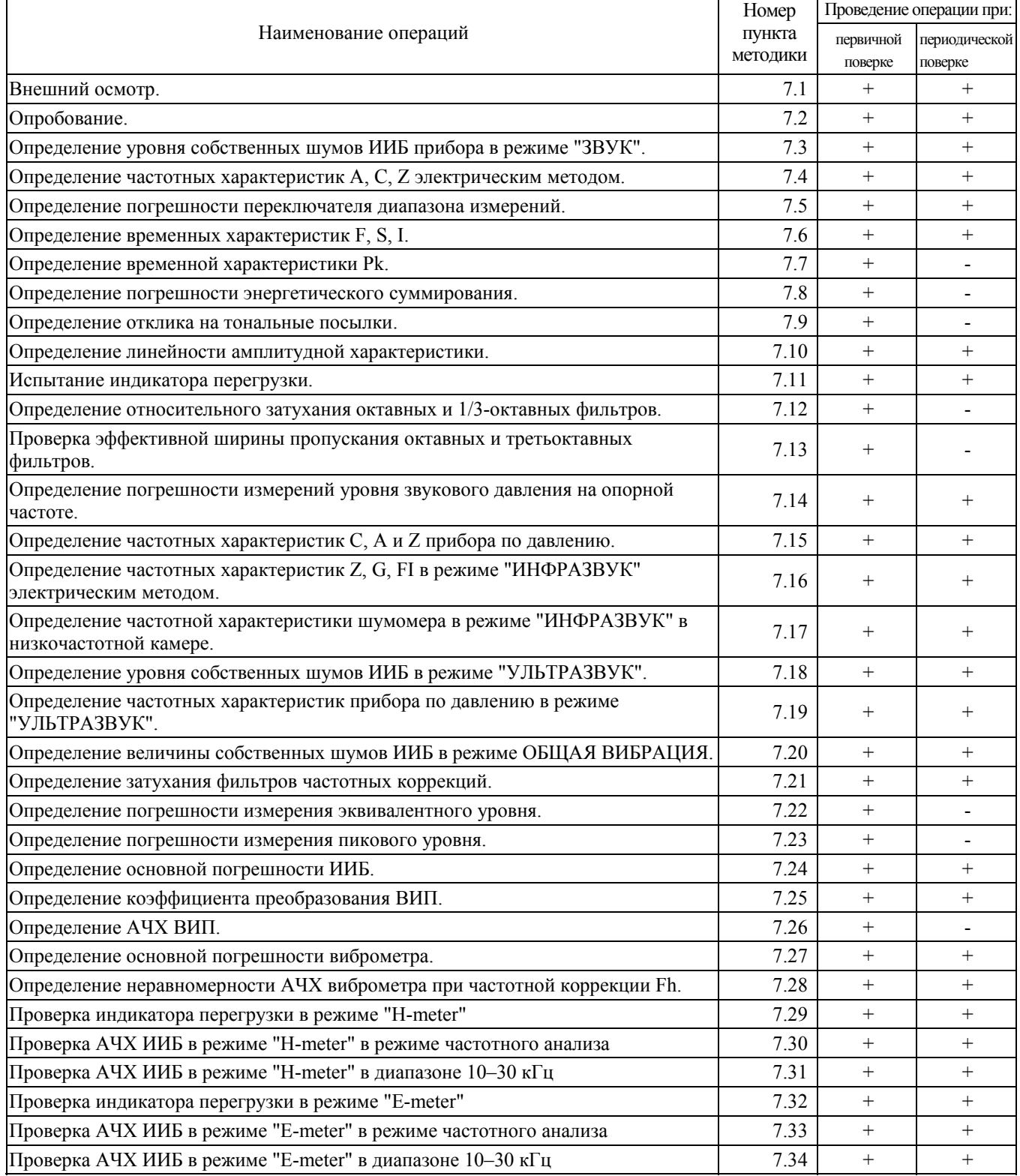

### **2. СРЕДСТВА ПОВЕРКИ**

При проведении поверки должны применяться средства поверки, указанные в таблице 2 Таблица 2

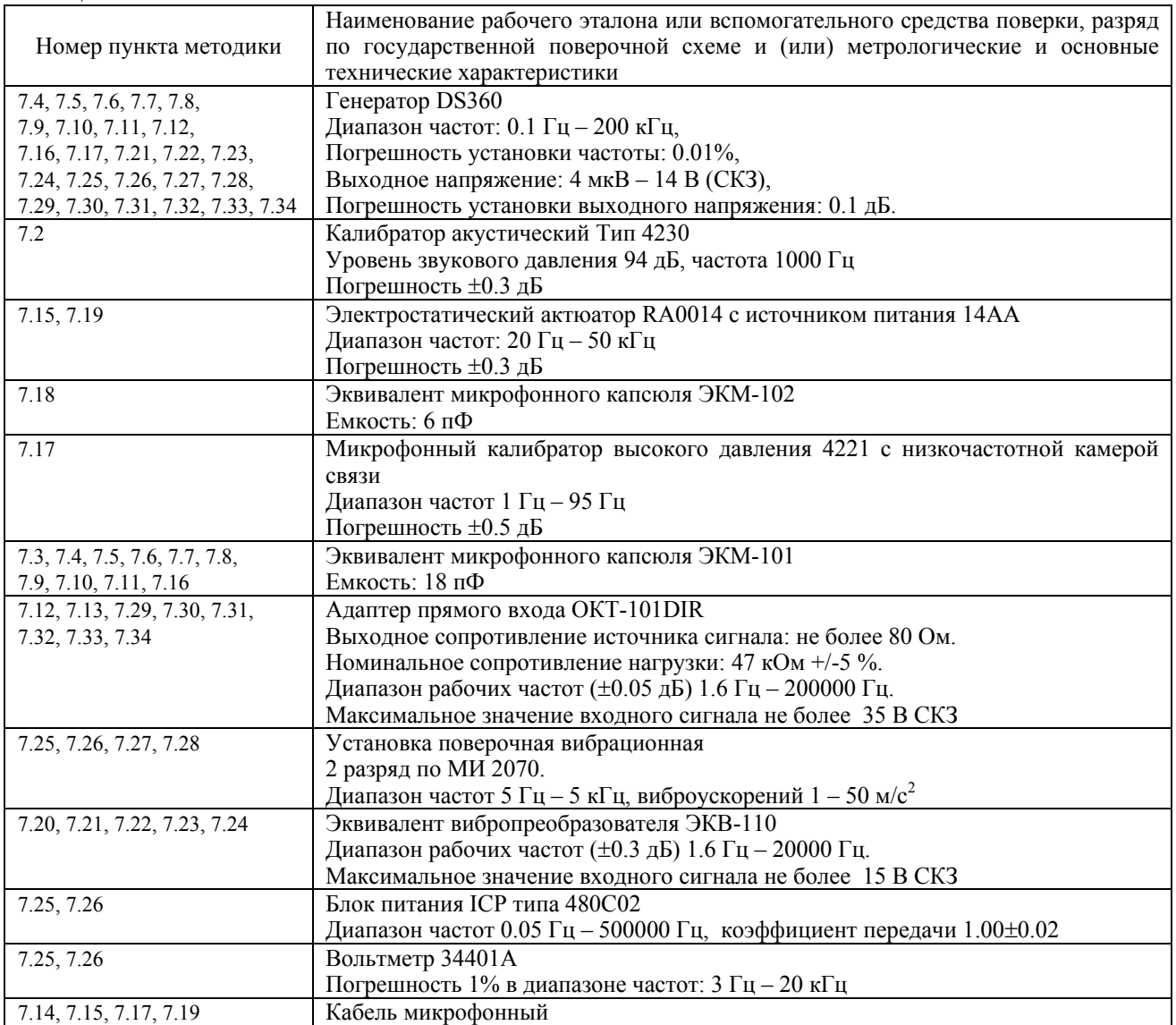

**2.1.** Применяемые при поверке средства измерений должны быть поверены и иметь свидетельство о поверке. **2.2.** При проведении поверки допускается применять аналогичные средства измерений, обеспечивающие

измерение соответствующих параметров с требуемой точностью, как в таблице 2.

#### **3. ТРЕБОВАНИЯ К КВАЛИФИКАЦИИ ПОВЕРИТЕЛЕЙ**

**3.1.** К проведению поверки могут быть допущены лица, освоившие работу с шумомерами и виброметрами, имеющие высшее или среднетехническое образование, практический опыт в области поверки средств измерений и аттестованными в соответствии с ПР 50.2.012-94 «ГСИ. Порядок аттестации поверителей средств измерений».

#### **4. ТРЕБОВАНИЯ БЕЗОПАСНОСТИ**

**4.1.** При проведении поверки должны быть соблюдены все требования безопасности в соответствии с ГОСТ 12.2.007-75, ГОСТ 12.1.019-79, ГОСТ 12.1.091-94.

### **5. УСЛОВИЯ ПОВЕРКИ**

**5.1.** При проведении поверки должны быть соблюдены следующие условия:

- − Температура: (20±5)°С,
- − Относительная влажность: от 30 до 80 %,
- − Атмосферное давление: от 84 до 106 кПа,
- − Уровень акустических помех в месте проведения поверки не должен превышать 50 дБС.
- − Должны отсутствовать вибрация и сотрясения прибора, влияющие на его работу.

#### **6. ПОДГОТОВКА К ПОВЕРКЕ**

**6.1.** Поверитель должен изучить руководство по эксплуатации поверяемого прибора и используемых средств поверки.

**6.2.** После транспортировки при отрицательных температурах прибор должен быть выдержан не менее 3 ч в помещении.

**6.3.** При подключении любых устройств к входу прибора или изменении схемы подключений прибор необходимо выключить.

#### **7. ПРОВЕДЕНИЕ ПОВЕРКИ**

<span id="page-3-0"></span>**7.1.** Внешний осмотр.

При проведении внешнего осмотра проверяются:

- − наличие РЭ;
- − комплектация прибора в соответствии с Руководством по эксплуатации РЭ 4381-003-76596538-06;
- − чистота и исправность разъемов и гнезд;
- − наличие и целостность наружных деталей и пломб;
- − отсутствие механических повреждений корпуса и ослабления крепления, элементов конструкции (определяется на слух при наклонах прибора);
- − полнота маркировки и её сохранность, все надписи должны быть читаемы;

Приборы, имеющие дефекты, бракуют.

#### **7.2.** Опробование.

<span id="page-3-1"></span>После включения прибора нажать клавишу МЕНЮ. Выбрать режим ЗВУК. Убедиться в соответствии напряжения поляризации типу применяемого микрофона. Дать прибору прогреться в течение не менее 1 мин. Выбрать режим СПЕКТР-ДА, установить временную характеристику F, запустить измерения клавишей СТАРТ. Результат опробования считается положительным, если прибор реагирует на окружающий шум. Выключить прибор.

Для прибора, имеющего опции ОБЩАЯ ВИБРАЦИЯ и/или ЛОКАЛЬНАЯ ВИБРАЦИЯ:

Подключить ВИП через адаптер 110А–IEPE.

После включения прибора нажать клавишу МЕНЮ. Выбрать режим ЛОКАЛЬНАЯ ВИБРАЦИЯ. Дать прибору прогреться в течение не менее 1 мин. Выбрать режим СПЕКТР-ДА, установить усреднение СКЗ 5 с, запустить измерения клавишей СТАРТ. Результат опробования считается положительным, если прибор реагирует на сотрясения ВИП. Выключить прибор.

При опробовании оценка метрологических характеристик прибора не производится. В случае обнаружения неисправностей при опробовании дальнейшую поверку не выполняют, а предъявленный прибор не допускается к эксплуатации.

**7.3.** Определение уровня собственных шумов ИИБ прибора в режиме "ЗВУК".

<span id="page-3-2"></span>Установить закороченный электрический эквивалент микрофонного капсюля ЭКМ-101 на предусилитель.

После включения прибора нажать клавишу МЕНЮ. Выбрать режим ЗВУК. Дать прибору прогреться в течение не менее 3 мин. Убедиться в соответствии напряжения поляризации типу применяемого микрофона. Установить коэффициент калибровки 0.0. Выбрать режим ТАБЛИЦА, установить режим отображения корректированных уровней звука ШФ, выбрать временную характеристику LEQ. Установить диапазон Д1. Примерно через 60 с запустить измерения клавишей СТАРТ. Через 30 с нажать клавишу СБРОС, еще через 30 с снять показания для частотных коррекций С, А и Z.

Повторить измерения диапазонов Д2 и Д3.

Выключить прибор.

Уровень собственных шумов не должен превышать следующих значений:

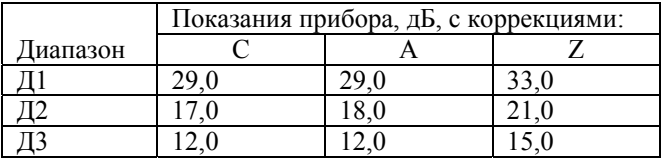

<span id="page-3-3"></span>**7.4.** Определение частотных характеристик А, С, Z электрическим методом.

Установить электрический эквивалент микрофонного капсюля ЭКМ-101 на предусилитель. Подать сигнал генератора DS360 на вход ЭКМ-101. Генератор установить в режим стационарного синусоидального сигнала. Установить амплитуду сигнала генератора 0. 1 В СКЗ.

После включения прибора нажать клавишу МЕНЮ. Выбрать режим ЗВУК. Установить коэффициент калибровки 0.0. Дать прибору прогреться в течение не менее 1.5 мин. Выбрать режим ТАБЛИЦА, установить диапазон Д2, режим отображения корректированных уровней звука ШФ, выбрать временную характеристику S, запустить измерения клавишей СТАРТ.

Частоту генератора изменять в соответствии с таблицей 3. Каждый раз после изменения частоты генератора нажать клавишу СБРОС, затем через 10 с снять показания прибора для частотных коррекций А, С и Z.

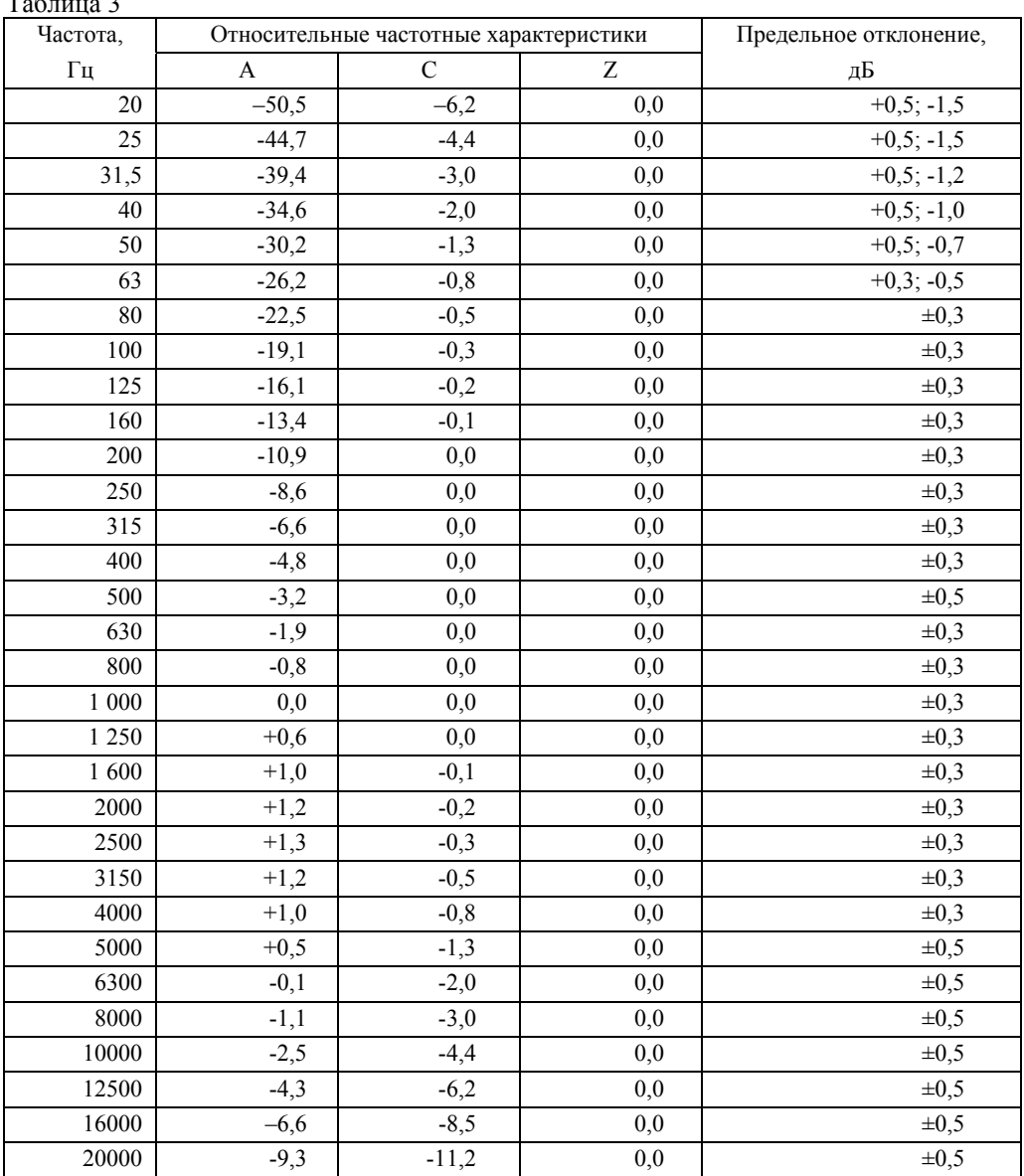

 $T_{0}5$   $\ldots$  2

Относительные частотные характеристики  $\Delta L_k$  определяются как

 $\Delta L_k = L_k - L_{1000}$ , где

 $L_k$  – показания прибора при частоте  $f_k$  для частотных коррекций А, С и Z,

 $L_{1000}$  – показания прибора при частоте сигнала 1000 Гц для соответствующей частотной характеристики.

Относительные частотные характеристики должны соответствовать указанным в таблице 3.

7.5. Определение погрешности переключателя диапазона измерений.

<span id="page-4-0"></span>Генератор установить в режим стационарного синусоидального сигнала. Установить амплитуду сигнала генератора 0,05 В СКЗ и частоту 1000 Гц.

Выбрать режим СПЕКТР-ДА, установить диапазон Д1, выбрать временную характеристику F, запустить измерения клавишей СТАРТ. Через 10 с снять показания прибора для частотной коррекции А на временной характеристике F. Повторить измерения для диапазонов Д2 и Д3.

Показания прибора на диапазонах Д1 и Д3 не должны отличаться от показаний прибора на диапазоне Д2 более чем на 0,1 дБ.

7.6. Определение временных характеристик F, S, I.

<span id="page-4-1"></span>Выбрать режим СПЕКТР-НЕТ, установить диапазон Д2, выбрать временную характеристику F, запустить измерения клавишей СТАРТ.

Генератор установить в режим стационарного синусоидального сигнала. Установить частоту сигнала генератора 2000 Гц, амплитуду 2,0 В СКЗ. Снять показания прибора для частотной коррекции А на характеристиках F, S и I.

Затем переключить генератор в режим формирования одиночных пакетов импульсов с синусоидальным заполнением. Установить период повторения пакетов 2000 и источник запуска ОДИНОЧНЫЙ.

Число периодов в посылке устанавливать в соответствии с таблицей 4:

Таблица 4

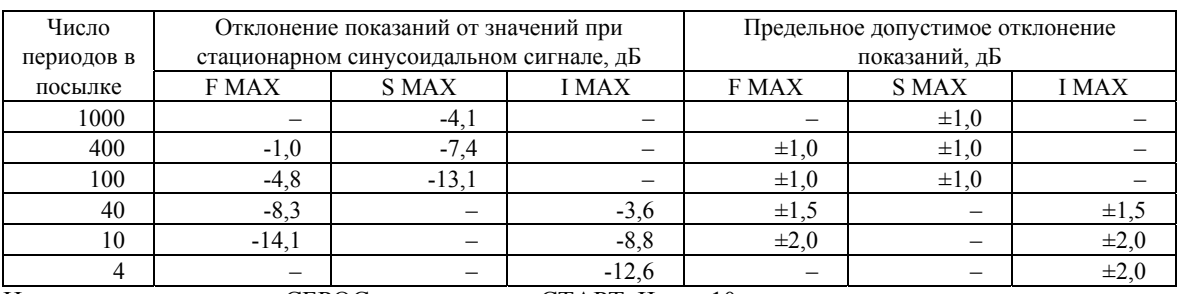

На каждом шаге нажать СБРОС, затем нажать СТАРТ. Через 10 с запустить триггер генератора и через 10 с нажать СТОП. Снять показания прибора для частотной коррекции A на характеристиках F MAX, S MAX и I MAX. Отклонение показаний прибора при подаче пакетов импульсов от значений при стационарном синусоидальном

<span id="page-5-0"></span>сигнале не должно превышать указанных в таблице 4 значений.

**7.7.** Определение временной характеристики Pk.

Выбрать режим СПЕКТР-НЕТ, установить диапазон Д2, выбрать временную характеристику F, запустить измерения клавишей СТАРТ.

Установить генератор в режим формирования одиночных прямоугольных импульсов. Установить период повторения пакетов 1, число периодов в посылке 0.5 и источник запуска ОДИНОЧНЫЙ. Установить амплитуду сигнала 1.6 В СКЗ. Установить частоту сигнала 50 Гц.

Нажать СБРОС, через 10 с запустить триггер генератора и через 1 с снять показания пикового уровня для частотной коррекции C.

Затем установить частоту сигнала генератора 5000 Гц.

Нажать СБРОС, через 10 с запустить триггер генератора и через 1 с снять показания пикового уровня для частотной коррекции C.

Измерения на частотах сигнала генератора 50 и 5000 Гц повторить для импульсов противоположной полярности.

Разность показаний прибора для импульсов любой полярности при частотах сигнала генератора 50 и 5000 Гц не должна отличаться более чем на 2 дБ.

**7.8.** Определение погрешности энергетического суммирования.

<span id="page-5-1"></span>Выбрать режим ТАБЛИЦА, установить диапазон Д2, выбрать временную характеристику S, запустить измерения клавишей СТАРТ.

1. Генератор установить в режим стационарного синусоидального сигнала. Установить частоту сигнала генератора 2000 Гц, амплитуду сигнала 0.3 В СКЗ. Снять показания прибора для частотных коррекций C, A, Z.

2. Установить генератор в режим формирования пакетов импульсов с синусоидальным заполнением. Установить частоту сигнала генератора 2000 Гц, период повторения пакетов 50 и источник запуска ВНУТРЕННИЙ. Число периодов в посылке и амплитуду сигнала изменять в соответствии с таблицей 5.  $T_2$ блица 5

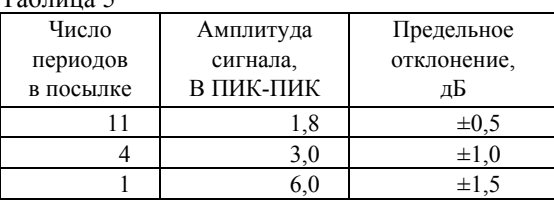

При каждом значении периода повторения пакетов нажать СБРОС и через 10 с снять показания прибора для частотных коррекций C, A, Z.

2. Установить генератор в режим генерации одиночных прямоугольных импульсов. Установить число периодов в посылке 0.5 и источник запуска ВНУТРЕННИЙ. Период повторения пакетов и амплитуду сигнала изменять в соответствии с таблицей 6.

Таблица 6.

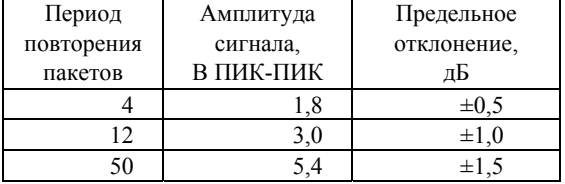

На каждом шаге нажать СБРОС и через 10 с снять показания прибора для частотных коррекций C и Z.

Отклонение показаний прибора для пакетов импульсов с синусоидальным заполнением от показаний прибора для стационарного синусоидального сигнала не должно превышать указанных в таблице 5 значений.

Отклонение показаний прибора для одиночных прямоугольных импульсов от показаний прибора для стационарного синусоидального сигнала не должно превышать указанных в таблице 6 значений.

<span id="page-5-2"></span>**7.9.** Определение отклика на тональные посылки.

Выбрать режим ТАБЛИЦА, установить диапазон Д2, выбрать режим отображения ШФ и временную характеристику F, запустить измерения клавишей СТАРТ.

Генератор установить в режим стационарного синусоидального сигнала. Установить частоту сигнала генератора 4000 Гц, амплитуду сигнала установить таким образом, чтобы показания прибора на характеристике F составляли 124 дБА. Выбрать временную характеристику Leq, снять показания прибора для частотных коррекций C, A, Z. Затем переключить генератор в режим формирования одиночных пакетов импульсов с синусоидальным заполнением. Установить период повторения пакетов 2000 и источник запуска ОДИНОЧНЫЙ.

Число периодов в посылке устанавливать в соответствии с таблицей 7.  $T_{0}$ блица $\frac{1}{2}$ 

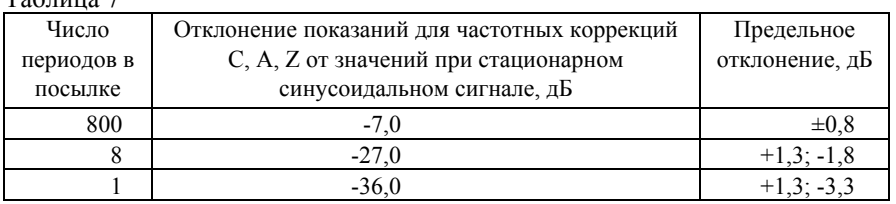

Выбрать временную характеристику SEL. Для каждого значения числа периода в посылке нажать СБРОС, СТАРТ, через 5 с запустить триггер генератора и через 2 с снять показания прибора для частотных коррекций C, A, Z.

Отклонения показаний прибора в случае одиночных пакетов импульсов с синусоидальным заполнением от соответствующих показаний при стационарном синусоидальном сигнале должно соответствовать указанным в таблице 7.

**7.10.** Определение линейности амплитудной характеристики.

<span id="page-6-0"></span>Генератор установить в режим стационарного синусоидального сигнала. Установить частоту 1000 Гц.

Откалибровать прибор в соответствие с РЭ.

Выбрать режим СПЕКТР-ДА, установить диапазон Д2, выбрать временную характеристику F, запустить измерения клавишей СТАРТ.

Проверку линейности проводят на всех диапазонах на частотах: 31,5 Гц, 1 кГц и 12,5 кГц.

На каждом диапазоне и на каждой частоте уровень сигнала генератора L<sub>Г</sub> увеличивают с шагом 1 дБ, начиная с L<sub>on</sub> до L<sub>max</sub>, затем уменьшают с шагом 1 дБ, начиная с L<sub>on</sub> до L<sub>мин</sub>. Значения L<sub>on</sub>, L<sub>max</sub> и L<sub>мин</sub>. приведены в таблице 8:

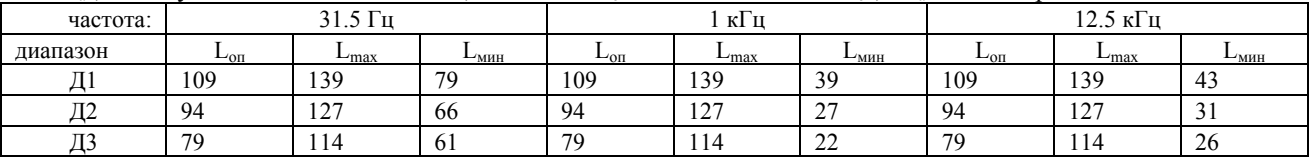

На каждом шаге фиксируют показания прибора L<sub>AF</sub>.

Отклонение от линейности определяют как

 $\Delta$  =  $|$  L<sub>est</sub> – L<sub>AF</sub> $|$ , где

 $L_{est} = L_{\Gamma} + \Delta_A$ ,  $\Delta_A = 39.4$  дБ для частоты 31,5 Гц и  $\Delta_A = 4.3$  дБ для частоты 12,5 кГц.

Отклонение от линейности отдельных участков амплитудной характеристики с интервалом 1 дБ  $\Delta_1$  и с интервалом 10 дБ  $\Delta_{10}$  определяют как

$$
\Delta_1 = (L_{AF(i)} - L_{AF(i+1)}) - (L_{est\,(i)} - L_{est\,(i+1)}), \qquad \Delta_{10} = (L_{AF(i)} - L_{AF(i+10)}) - (L_{est\,(i)} - L_{est\,(i+10)}),
$$
rge i – homep mara.

Отклонение от линейности на частотах 31,5 Гц, 1000 Гц, 12,5 кГц в полном линейном рабочем диапазоне измерений на всех диапазонах не должно превышать ±0,7 дБ. Отклонение от линейности отдельных участков амплитудной характеристики с интервалами 1 дБ и 10 дБ не должно превышать  $\pm$ 0,2 дБ и  $\pm$ 0,4 дБ соответственно.

<span id="page-6-1"></span>**7.11.** Испытание индикатора перегрузки.

1. Генератор установить в режим стационарного синусоидального сигнала. Установить амплитуду сигнала генератора 1.23 В СКЗ. Переключить генератор в режим установки относительного уровня сигнала.

Выбрать режим СПЕКТР\_ДА, установить диапазон Д2, режим отображения корректированных уровней звука ШФ, выбрать временную характеристику S, запустить измерения клавишей СТАРТ. Нажать клавишу СБРОС, затем через 10 с снять показания прибора  $L_0$  для частотной коррекции А.

Изменять частоту и относительный уровень сигнала генератора в соответствии с таблицей 9.

Таблица 9

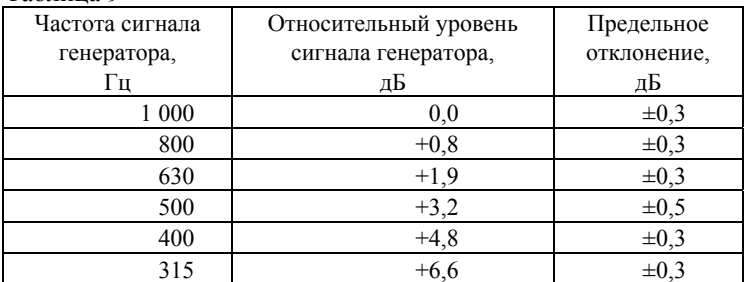

Каждый раз после изменения частоты генератора нажать клавишу СБРОС, затем через 10 с снять показания прибора L<sub>k</sub> для частотной коррекции A.

Перегрузка должна появиться после установки частоты сигнала генератора 315 Гц и отклонение уровней  $L_k$  от уровня  $L_0$  на каждом шаге не должно превышать указанных в таблице 9 значений.

2. Установить генератор в режим генерации одиночных прямоугольных импульсов. Установить число периодов в посылке 0.5, период повторения пакетов 50 и источник запуска ВНУТРЕННИЙ. Установить амплитуду сигнала генератора 4 В ПИК-ПИК. Относительную амплитуду сигнала увеличивать с шагом 0,1 дБ до устойчивого срабатывания индикатора перегрузки. До появления индикации показания прибора не должны отличаться от ожидаемых (равных сумме начального показания прибора и уровня, на который увеличили амплитуду сигнала) более чем на 0,5 дБ.

3. Измерения по п. 2 повторить для импульсов противоположной полярности. Разность значений относительной амплитуды сигнала генератора, при которых появляется устойчивая индикация перегрузки при положительной и отрицательной полярности импульсов, не должна превышать 0,5 дБ.

**7.12.** Определение относительного затухания октавных и 1/3-октавных фильтров.

<span id="page-7-0"></span>Сигнал генератора подать на вход измерительно-индикаторного блока через адаптер прямого входа ОКТ-101DIR Выбрать режим:

− ИНФРАЗВУК – для октавных или 1/3-октавных фильтров с центральными частотами ниже 25 Гц;

− ЗВУК – для октавных или 1/3-октавных фильтров с центральными частотами 25 Гц – 20 кГц.

− УЛЬТРАЗВУК – для октавных или 1/3-октавных фильтров с центральными частотами 25 кГц и выше.

Выбрать режим СПЕКТР-ДА, установить диапазон Д2, выбрать временную характеристику Leq,. Запустить измерения.

Генератор установить в режим стационарного синусоидального сигнала. Установить амплитуду сигнала генератора 2,0 В СКЗ.

Устанавливать частоту генератора  $f_r$  таким образом, чтобы приведенная частота  $f_r/f_m$ , где  $f_m = (2^x)$ ·1000 Гц – точная среднегеометрическая частота октавного фильтра (x = 10, ... 0) и  $f_m=(2^{x/3})$ ·1000 Гц – точная среднегеометрическая частота 1/3-октавного фильтра (x =–31, … +1) менялась в диапазоне:

в случае октавного фильтра:

 $f_{\rm r}/f_{\rm m} = 1$  $2^3$   $\leq$  f<sub>r</sub>/f<sub>m</sub> $\leq$ 2<sup>4</sup>  $2^2 \le f_r/f_m \le 2^3$  $2^1 \le f_r/f_m \le 2^2$  $2^{1/2} < f_r / f_m \leq 2^1$  $2^{3/8}$   $\leq f_r/f_m \leq 2^{1/2}$  $2^{1/4} < f_r/f_m \leq 2^{3/8}$  $2^{1/8} < f_r/f_m \leq 2^{1/4}$  $1 \le f_r/f_m \le 2^{1/8}$  $2^{-1/8} \leq f_r/f_m < 1$  $2^{-1/4} \leq f_r/f_m < 2^{-1/8}$  $2^{-3/8}$  $\leq f_r/f_m < 2^{-1/4}$  $2^{-1/2} \leq f_r/f_m < 2^{-3/8}$  $2^{-1} \leq f_r/f_m < 2^{-1/2}$  $2^{-2} \leq f_r/f_m < 2^{-1}$  $2^{-3} \leq f_r/f_m < 2^{-2}$  $2^{-4} \leq f_r/f_m < 2^{-3}$ и в случае третьоктавного фильтра:  $f_{\rm r}/f_{\rm m} = 1$ 3.06955  $\leq f_r/f_m \leq 5.43474$  $1.88695 \le f_r/f_m \le 3.06955$  $1.29565 \leq f_r/f_m \leq 1.88695$  $1.12246 \le f_r/f_m \le 1.29565$  $1.08776 < f_r/f_m \leq 1.12246$  $1.05594 \le f_r/f_m \le 1.08776$  $1.02676 \le f_r/f_m \le 1.05594$  $1 \leq f_r/f_m \leq 1.02676$  $0.97394 \leq f_r/f_m < 1$  $0.94702 ≤ f_r/f_m < 0.97394$ 

 $0.91932 \leq f_r/f_m < 0.94702$ 

 $0.89090 \leq f_r/f_m < 0.91932$ 

 $0.77181 \leq f_r/f_m < 0.89090$ 

0.52996 ≤f<sub>г</sub>/f<sub>m</sub><0.77181 (одна точка)

0.32578 ≤f<sub>г</sub>/f<sub>m</sub><0.52996 (одна точка)

0.18400 ≤f<sub>r</sub>/f<sub>m</sub><0.32578 (одна точка)

Конкретный выбор точек определяется возможностями генератора.

Каждый раз после изменения частоты нажать СБРОС, через 15 с еще раз нажать СБРОС и через 60 с снять показания Lf для соответствующего фильтра.

Относительное затухание δL фильтра определяется как  $δL = L<sub>b</sub> - L<sub>f</sub>$ , где

 $L_b$  – показания прибора при частоте генератора, соответствующей приведенной частоте  $f/f_m=1$ .

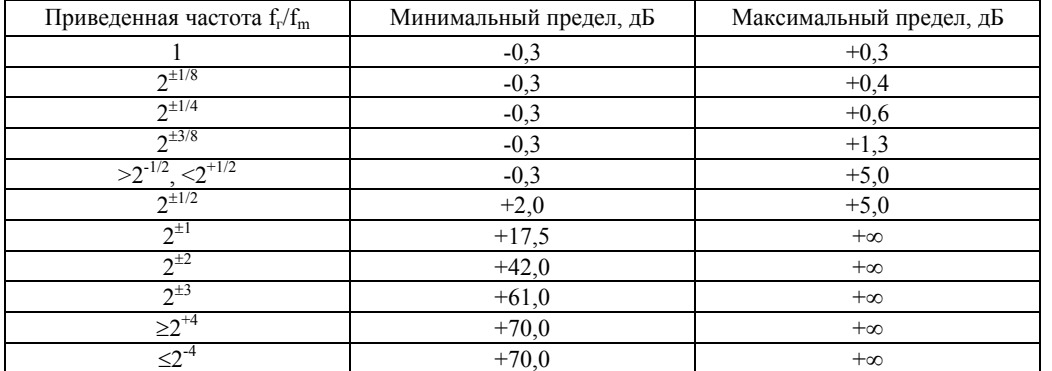

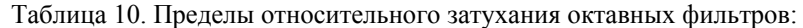

Относительное затухание октавных фильтров должно находиться в указанных в таблице 10 пределах.

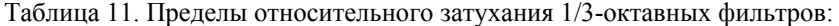

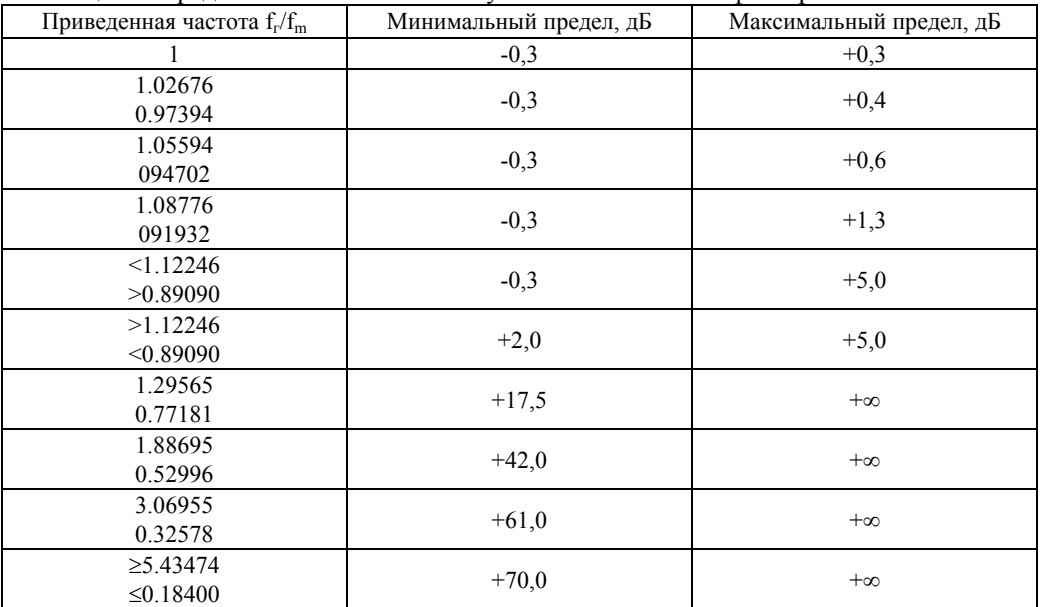

Относительное затухание 1/3-октавных фильтров должно находиться в указанных в таблице 11 пределах. Выключить прибор.

**7.13.** Проверка эффективной ширины пропускания октавных и третьоктавных фильтров.

<span id="page-8-0"></span>Генератор установить в режим стационарного синусоидального сигнала. Установить амплитуду сигнала генератора 2,0 В СКЗ.

Выбрать режим:

− ИНФРАЗВУК – для октавных или 1/3-октавных фильтров с центральными частотами ниже 25 Гц;

− ЗВУК – для октавных или 1/3-октавных фильтров с центральными частотами 25 Гц – 20 кГц.

− УЛЬТРАЗВУК – для октавных или 1/3-октавных фильтров с центральными частотами 25 кГц и выше. Выбрать режим СПЕКТР-ДА, установить диапазон Д2, выбрать временную характеристику Leq,. Запустить

измерения. Устанавливать частоту генератора, выбирая ее равной *fi* :

 $^{b}$   $f$ <sub>*m*</sub> *i*  $f_i = 2^{24b} f$ 

Здесь *b=1* для октавных фильтров, и *b=1/3* для третьоктавных фильтров; *i = 0,* ±*1, …,* ±*120*. Для каждой частоты снять показания фильтра *Leq,i.* 

Относительное затухание <sup>Δ</sup>*Ai* определяется как:

 $\Delta A_i = 126.0 - L_{eq,j} - A_{ref}$ .

Отклонение эффективной ширины пропускания фильтра от номинального значения определяется по формуле:

 $\Delta B = 10 \lg(B_{\rho} / B_{\rm m})$ , где Be – эффективная ширина полосы пропускания:

$$
B_e = \sum_{i=-120}^{+119} 0.5 \{10^{-0.1\Delta A_i} + 10^{-0.1\Delta A_{i+1}}\} \left[ \left(f_{i+1}/f_m\right) - \left(f_i/f_m\right) \right]
$$

 $B_m$ — номинальная ширина полосы пропускания, равная 2<sup>-1/2</sup> для **октавного фильтра или**  $(2^{1/6}$ -2<sup>-1/6</sup>) для третьоктавного фильтра.

Отклонение эффективной ширины пропускания от номинального значения не должно превышать  $\pm 0.3$  дБ.

**7.14.** Определение погрешности измерений уровня звукового давления на опорной частоте .

<span id="page-9-0"></span>Подключить к прибору микрофон и предусилитель в соответствие соответствие с РЭ 4381-003-76596538-06.

После включения прибора нажать клавишу МЕНЮ. Выбрать режим ЗВУК. Убедиться в соответствии напряжения ЗВУКполяризации типу применяемого микрофона. Дать прибору прогреться в течение не менее 3 мин. Откалибровать<br>прибор в соответствие с РЭ 4381-003-76596538-06.<br>Выбрать режим СПЕКТР-ДА, установить временную характеристику S. прибор в соответствие с РЭ 4381-003-76596538-06.

1) Вставить микрофонный капсюль прибора в гнездо акустического калибратора 4230. Выдержать 1 мин. Запустить измерения клавишей СТАРТ. Включить калибратор, через 10 с нажать СБРОС и через 15 с снять показание прибора для частотной коррекции А на временной характеристике S. Остановить измерения клавишей СТОП.

15 2) Выключить калибратор или дождаться автоматического выключения. Вынуть микрофонный капсюль прибора из гнезда акустического калибратора.

3) Подождать не менее 1 мин.

Повторить 1) – 3) не менее 3 раз.

Основная погрешность измерений уровня звукового давления определяется как разность между показанием прибора для частотной коррекции А на временной характеристике S и уровнем звукового давления, создаваемого акустическим калибратором.

Выключить прибор.

Основная погрешность измерений уровня звукового давления не должна превышать  $\pm 0.7$  дБ.

**7.15.** Определение частотных характеристик С, А и Z прибора по давлению .

<span id="page-9-1"></span>Подсоединить к прибору предусилитель с помощью микрофонного кабеля, надежно зафиксировать предусилитель предусилительв вертикальном положении. Установить микрофонный капсюль на предусилитель. Осторожно снять защитную сетку микрофонного капсюля. Установить на микрофонный капсюль электростатический актюатор RA0014. Подать сигнал генератора DS360 на вход источника питания 14АА электростатического актюатора. Включить источник питания электростатического актюатора. Генератор установить в режим стационарного синусоидального сигнала. Установить амплитуду сигнала генератора 0.7 В СКЗ. Подать сигнал генератора DS360 на вход источника питания 14AA электростатического актюатора. Включить<br>источник питания электростатического актюатора. Генератор установить в режим стационарного<br>синусоидального сигнала. Уст

поляризации типу применяемого микрофона. Дать прибору прогреться в течение не менее 1.5 мин. Установить коэффициент калибровки 0.0. Выбрать режим ТАБЛИЦА, установить диапазон Д2, режим отображения корректированных уровней звука ШФ, выбрать временную характеристику S, запустить измерения клавишей СТАРТ. После включения прибора нажать клавишу МЕНЮ. Выбрать режим ЗВУК. Убедиться в соответствии напряжения

Частоту генератора изменять в соответствии с таблицей 12. Каждый раз после изменения частоты генератора нажать клавишу СБРОС, затем через 10 с снять показания прибора для частотных коррекций С, А и Z. Таблина 12

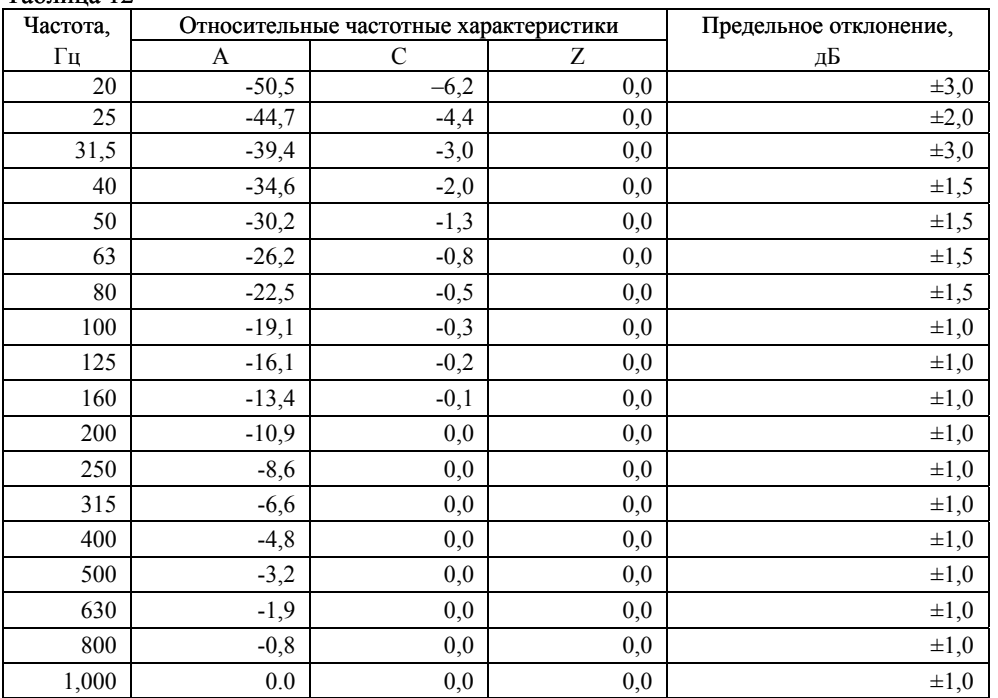

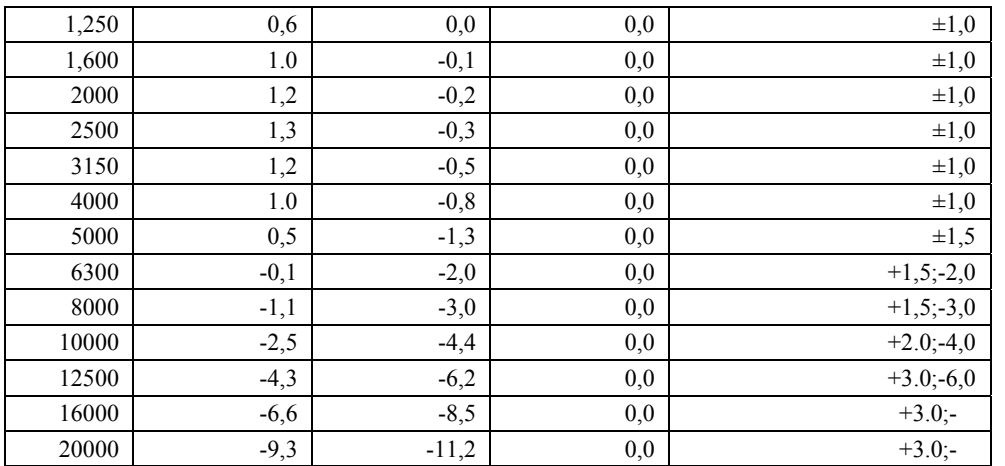

Относительные частотные характеристики  $\Delta L_k$  в свободном акустическом поле определяются как  $\Delta L_k = L_k + Y_M - L_{1000}$ , где

 $L_k$  – показания прибора для k-й частотной коррекции,

 $Y_w$  – значение дифракционной поправки микрофона по давлению на данной частоте (приведены в документации на микрофон),

 $L_{1000}$  – показания прибора при частоте сигнала 1000 Гц для соответствующей частотной коррекции. Выключить прибор.

Относительные частотные характеристики должны соответствовать указанным в таблице 12.

<span id="page-10-0"></span>**7.16.** Определение частотных характеристик Z, G, FI в режиме "ИНФРАЗВУК" электрическим методом.

Установить электрический эквивалент микрофонного капсюля ЭКМ-101 на предусилитель. Подать сигнал генератора DS360 на вход ЭКМ-101. Генератор установить в режим стационарного синусоидального сигнала. Установить амплитуду сигнала генератора 0. 1 В СКЗ.

После включения прибора нажать клавишу МЕНЮ. Выбрать режим ИНФРАЗВУК. Установить коэффициент калибровки 0.0. Дать прибору прогреться в течение не менее 1.5 мин. Выбрать режим ТАБЛИЦА, установить диапазон Д2, режим отображения корректированных уровней звука ШФ, выбрать временную характеристику Leq, запустить измерения клавишей СТАРТ.

Частоту генератора изменять в соответствии с таблицей 13. Каждый раз после изменения частоты генератора нажать клавишу СБРОС, затем через указанное в таблице время Т снять показания прибора для частотных коррекций Z, G и FI.

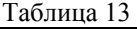

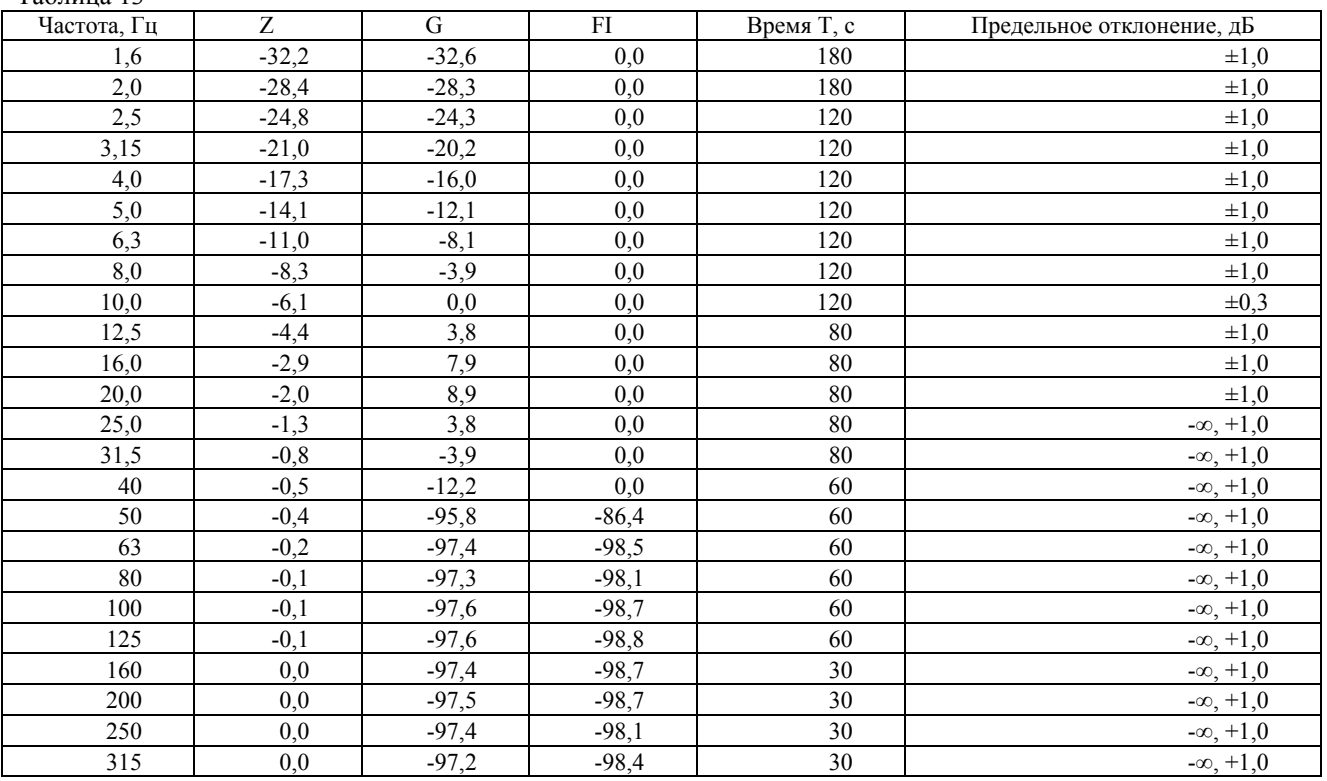

Относительные частотные характеристики  $\Delta L_k$  определяются как

 $\Delta L_k = L_k - L_{10}$ , где

 $L_k$  – показания прибора при частоте  $f_k$  для частотных коррекций Z, G и FI,

L10 – показания прибора при частоте сигнала 10 Гц для частотной коррекции FI.

Относительные частотные характеристики должны соответствовать указанным в таблице 13.

<span id="page-11-0"></span>**7.17.** Определение частотной характеристики шумомера в режиме "ИНФРАЗВУК" в низкочастотной камере. Измерения проводят по схеме на рис. 2.

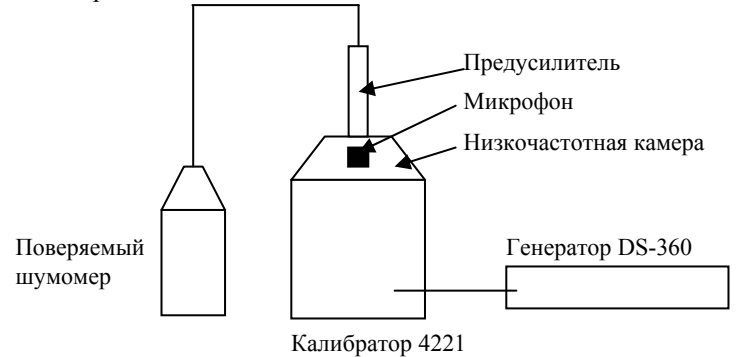

Рис. 2

Установить микрофон в низкочастотной камере, сверху ввернуть предусилитель. Подсоединить к прибору предусилитель с помощью микрофонного кабеля. Включить прибор, выбрать режим "ИНФРАЗВУК". Установить коэффициент калибровки 0.0. Дать прибору прогреться в течение не менее 1.5 мин. Выбрать режим СПЕКТР-ДА, установить диапазон Д3, выбрать временную характеристику Leq, запустить измерения клавишей СТАРТ. Установить сигнал генератора равным 0,01 В СКЗ, частоту 31,5 Гц.

Частоту генератора уменьшать в соответствии с Таблицей 13 до частоты 1,6 Гц. На каждом шаге нажать СБРОС, через 15 с еще раз нажать СБРОС и через указанное в таблице время Т снять показания поверяемого прибора в соответствующей 1/3-октавной полосе Li.

Относительная частотная характеристика шумомера определяется как

 $\Delta L_i = L_i$ . Где  $L_0$  – показания поверяемого прибора в 1/3-октавной полосе при частоте генератора 31,5 Гц.

Отклонение относительной частотной характеристики шумомера для частот от 1,6 Гц до 31,5 Гц не должно превышать ±2 дБ.

<span id="page-11-1"></span>**7.18.** Определение уровня собственных шумов ИИБ в режиме "УЛЬТРАЗВУК".

Установить закороченный электрический эквивалент микрофонного капсюля ЭКМ-102 (6 пФ) на предусилитель. После включения прибора нажать клавишу МЕНЮ. Выбрать режим УЛЬТРАЗВУК. Дать прибору прогреться в течение не менее 3 мин. Установить коэффициент калибровки 0.0. Выбрать режим СПЕКТР-ДА, выбрать временную характеристику LEQ. Установить диапазон Д1. Примерно через 60 с запустить измерения клавишей СТАРТ. Через 30 с нажать клавишу СБРОС, еще через 30 с снять показания для частотной коррекции А. Повторить измерения диапазонов Д2 и Д3.

Выключить прибор.

Уровень собственных шумов не должен превышать следующих значений:

Диапазон Показания прибора, дБ А

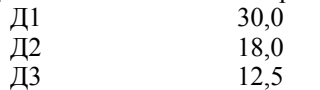

<span id="page-11-2"></span>**7.19.** Определение частотных характеристик прибора по давлению в режиме "УЛЬТРАЗВУК".

Подсоединить к прибору предусилитель с помощью микрофонного кабеля, надежно зафиксировать предусилитель в вертикальном положении. Установить микрофонный капсюль на предусилитель при помощи адаптера RA0019. Осторожно снять защитную сетку микрофонного капсюля. Установить на микрофонный капсюль электростатический актюатор RA0014. Подать сигнал генератора DS360 на вход источника питания 14АА электростатического актюатора. Включить источник питания электростатического актюатора. Установить амплитуду сигнала генератора 0.7 В СКЗ.

После включения прибора нажать клавишу МЕНЮ. Выбрать режим УЛЬТРАЗВУК. Убедиться в соответствии напряжения поляризации типу применяемого микрофона. Дать прибору прогреться в течение не менее 1.5 мин. Установить коэффициент калибровки -20.0. Выбрать режим СПЕКТР-ДА, установить диапазон Д2, выбрать временную характеристику S, запустить измерения клавишей СТАРТ.

Установить частоту генератора 1000 Гц. Нажать СБРОС, через 30 с снять показания L<sub>0</sub> для частотной коррекции А Устанавливать последовательно частоты 5 кГц, 10 кГц, 20 кГц, 32 кГц, 40 кГц. На каждом шаге нажать СБРОС и через 10 с снять показания Li в соответствующей 1/3-октавной полосе.

Неравномерность частотной характеристики шумомера по свободному полю определяется как  $\Delta L_i = L_i + Y_M - L_0$ , где

 $Y_{\nu}$  – значение дифракционной поправки микрофона по давлению на данной частоте (приведены в документации на микрофон),

Выключить прибор.

Неравномерность частотной характеристики не должна превышать  $\pm 2.0$  дБ.

<span id="page-12-0"></span>**7.20.** Определение величины собственных шумов ИИБ в режиме ОБЩАЯ ВИБРАЦИЯ.

Подключить к входу прибора закороченный эквивалент вибропреобразователя ЭКВ-110 через адаптер 110А–IEPE. После включения прибора нажать клавишу МЕНЮ. Выбрать режим ОБЩАЯ ВИБРАЦИЯ. Дать прибору прогреться в течение не менее 3 мин. Установить коэффициент калибровки 0.0. Выбрать режим ТАБЛИЦА, установить режим отображения корректированных уровней звука ШФ, выбрать усреднение LEQ.

Установить диапазон Д3. Через 60 с запустить измерения клавишей СТАРТ.

Через 60 с нажать клавишу СБРОС, еще через 60 с снять показания при частотных коррекциях Fk, Fm, Wb, Wc, Wd, We, Wj, Wk, Wm.

#### Выключить прибор.

Величина собственных шумов ИИБ не должна превышать следующих значений:

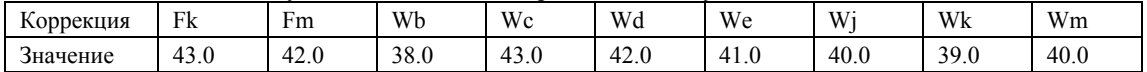

<span id="page-12-1"></span>**7.21.** Определение затухания фильтров частотных коррекций.

*При периодической поверке:* 

Подключить к входу ИИБ эквивалент вибропреобразователя ЭКВ-110 через адаптер 110А–IEPE. Подать сигнал генератора на вход ЭКВ-110. Генератор установить в режим стационарного синусоидального сигнала. Установить амплитуду сигнала генератора 0.1 В СКЗ.

После включения прибора нажать клавишу МЕНЮ. Выбрать режим ОБЩАЯ ВИБРАЦИЯ. Дать прибору прогреться в течение не менее 1.5 мин. Установить коэффициент калибровки 0.0. Выбрать режим СПЕКТР-ДА, установить диапазон Д2, режим отображения частотной коррекции Fk, усреднение СКЗ 10 с. Запустить измерения. Установить частоту генератора 16 Гц. Нажать клавишу СБРОС, затем через 15 с снять показания при частотной коррекции Fk .

Установить режим отображения при частотной коррекции Wd.

Частоту генератора изменять в соответствии с таблицей 14. Каждый раз после изменения частоты генератора нажать клавишу СБРОС, затем через 15 с снять показания при частотной коррекции Wd. Относительное затухание ΔL определяется как

 $\Delta L = L - L_{16}$ , где

L – показания прибора при частотной коррекции Wd,

 $L_{16}$  – показания прибора на частоте 16 Гц при частотной коррекции Fk.

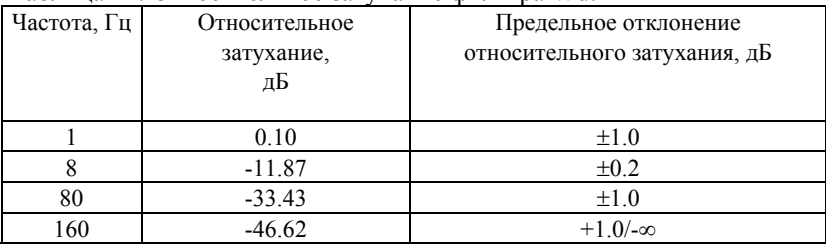

Таблица 14. Относительное затухание фильтра Wd:

Отклонения относительного затухания фильтра частотной коррекции Wd от указанных в таблице 14 значений не должно превышать указанных в таблице 14 значений.

Остановить измерения, нажать клавишу ВЫКЛ, выбрать режим ЛОКАЛЬНАЯ ВИБРАЦИЯ. Установить коэффициент калибровки 0.0. Выбрать режим СПЕКТР-ДА, установить диапазон Д2, режим отображения частотной коррекции Fk, усреднение СКЗ 5 с. Запустить измерения.

Установить частоту генератора 80 Гц. Нажать клавишу СБРОС, затем через 10 с снять показания при частотной коррекции Fh .

Установить режим отображения корректированного уровня Wh.

Частоту генератора изменять в соответствии с таблицей 15. Каждый раз после изменения частоты генератора нажать клавишу СБРОС, затем через 15 с снять показания при частотной коррекции Wh.

Относительное затухание ΔL определяется как

 $\Delta L = L - L_{80}$ , где

L – показания прибора при частотной коррекции Wh,

 $L_{80}$  – показания прибора на частоте 80 Гц при частотной коррекции Fh.

|             |               | таолица тэ. Относительное затумание фильтра тастотной коррекции т |
|-------------|---------------|-------------------------------------------------------------------|
| Частота, Гц | Относительное | Предельное отклонение                                             |
|             | затухание,    | относительного затухания, дБ                                      |
|             | дБ            |                                                                   |
|             |               |                                                                   |
|             | $-1.18$       | $\pm 2.0$                                                         |
| 80          | $-13.88$      | $\pm 0.2$                                                         |
| 800         | $-34.60$      | $\pm 1.0$                                                         |
| 1250        | $-40.97$      | $\pm 2.0$                                                         |

Таблица 15. Относительное затухание фильтра частотной коррекции Wh:

Отклонения относительного затухания фильтра частотной коррекции Wh от указанных в таблице 15 значений не должно превышать указанных в таблице 15 значений.

#### *При первичной поверке:*

Подключить к входу ИИБ эквивалент вибропреобразователя ЭКВ-110 через адаптер 110А–IEPE. Подать сигнал генератора на вход ЭКВ-110. Генератор установить в режим стационарного синусоидального сигнала. Установить амплитуду сигнала генератора 0.1 В СКЗ.

После включения прибора нажать клавишу МЕНЮ. Выбрать режим ОБЩАЯ ВИБРАЦИЯ. Дать прибору прогреться в течение не менее 1.5 мин. Установить коэффициент калибровки 0.0. Выбрать режим ТАБЛИЦА, установить диапазон Д2, режим отображения ШФ, усреднение СКЗ 10 с. Запустить измерения.

Установить частоту генератора 16 Гц. Нажать клавишу СБРОС, затем через 15 с снять показания при частотной коррекции Fk.

Частоту генератора изменять в соответствии с таблицей 16. Каждый раз после изменения частоты генератора нажать клавишу СБРОС, затем через 15 с снять показания при частотных коррекциях Fk, Fm, Wb, Wc, Wd, We, Wj, Wk, Wm.

Относительное затухание  $\Delta L_k$  фильтров частотных коррекций определяется как

 $\Delta L_k = L_k - L_{16}$ , где

 $L_k$  – показания прибора для k-го фильтра частотной коррекции,

 $L_{16}$  – показания прибора на частоте 16 Гц при частотной коррекции Fk.

| Частота,       | Относительное затухание, |          |          |          |         |          |          |         | Предельное отклонение |                           |
|----------------|--------------------------|----------|----------|----------|---------|----------|----------|---------|-----------------------|---------------------------|
| Гц             | дБ                       |          |          |          |         |          |          |         |                       | относительного затухания, |
|                | Wb                       | Wc       | Wd       | We       | Wi      | Wk       | Wm       | Fk      | Fm                    | дБ                        |
| 0,5            | $-9,51$                  | $-1,47$  | $-1,37$  | $-1,27$  | $-7,58$ | $-7,56$  | $-8,67$  | $-1,48$ | $-8,64$               | $\pm 2,0$                 |
| 0,63           | $-8,72$                  | $-0.64$  | $-0,50$  | $-0,55$  | $-6,77$ | $-6,77$  | $-5,51$  | $-0,65$ | $-5,46$               | $\pm 1,0$                 |
| 0,8            | $-8,39$                  | $-0,25$  | $-0.08$  | $-0,52$  | $-6,42$ | $-6,44$  | $-3.09$  | $-0,27$ | $-3.01$               | $\pm 1.0$                 |
| 1              | $-8,29$                  | $-0.08$  | 0,10     | $-1,11$  | $-6,30$ | $-6,33$  | $-1,59$  | $-0.11$ | $-1,46$               | $\pm 1.0$                 |
| 1,25           | $-8,26$                  | 0.00     | 0,06     | $-2,29$  | $-6,28$ | $-6,29$  | $-0,85$  | $-0.04$ | $-0,64$               | $\pm 1,0$                 |
| 1,6            | $-8,14$                  | 0.06     | $-0,26$  | $-3,91$  | $-6,32$ | $-6,13$  | $-0.59$  | $-0.02$ | $-0.27$               | $\pm 1.0$                 |
| $\overline{c}$ | $-7,60$                  | 0,1      | $-1,00$  | $-5,8$   | $-6,34$ | $-5,50$  | $-0.61$  | $-0.01$ | $-0.11$               | $\pm 1,0$                 |
| 2,5            | $-6,09$                  | 0,15     | $-2,23$  | $-7,81$  | $-6,22$ | $-3,97$  | $-0,82$  | 0.00    | $-0,04$               | $\pm 1,0$                 |
| 3,15           | $-3,54$                  | 0.19     | $-3,88$  | $-9,85$  | $-5,60$ | $-1,86$  | $-1,19$  | 0.00    | $-0.02$               | $\pm 1,0$                 |
| 4              | $-1,06$                  | 0,21     | $-5,78$  | $-11,89$ | $-4.08$ | $-0,31$  | $-1,74$  | 0.00    | $-0.01$               | $\pm 1,0$                 |
| 5              | 0,22                     | 0,11     | $-7,78$  | $-13,93$ | $-1,99$ | 0,33     | $-2,50$  | 0.00    | 0,00                  | $\pm 1.0$                 |
| 6,3            | 0,46                     | $-0,23$  | $-9,83$  | $-15,95$ | $-0,47$ | 0,46     | $-3,49$  | 0.00    | 0,00                  | $\pm 1,0$                 |
| 8              | 0,23                     | $-0,97$  | $-11,87$ | $-17,97$ | 0,14    | 0,32     | $-4,70$  | 0,00    | 0,00                  | $\pm 0.2$                 |
| 10             | $-0,22$                  | $-2,2$   | $-13,91$ | $-19,98$ | 0,26    | $-0,10$  | $-6,12$  | 0.00    | 0.00                  | $\pm 1,0$                 |
| 12,5           | $-0,87$                  | $-3,84$  | $-15,93$ | $-21,99$ | 0,22    | $-0,93$  | $-7,71$  | 0.00    | 0,00                  | $\pm 1,0$                 |
| 16             | $-1,78$                  | $-5,74$  | $-17,95$ | $-23.99$ | 0.16    | $-2,22$  | $-9,44$  | 0,00    | 0,00                  | $\pm 1.0$                 |
| 20             | $-2,99$                  | $-7,75$  | $-19.97$ | $-26,00$ | 0,10    | $-3,91$  | $-11,25$ | $-0.01$ | $-0.01$               | $\pm 1,0$                 |
| 25             | $-4,48$                  | $-9,8$   | $-21,98$ | $-28,01$ | 0,06    | $-5,84$  | $-13,14$ | $-0,02$ | $-0,02$               | $\pm 1,0$                 |
| 31,5           | $-6,18$                  | $-11,87$ | $-24,01$ | $-30,04$ | 0.00    | $-7,89$  | $-15,09$ | $-0,04$ | $-0.04$               | $\pm 1,0$                 |
| 40             | $-8.07$                  | $-13,97$ | $-26,08$ | $-32,11$ | $-0.08$ | $-10,01$ | $-17,10$ | $-0.11$ | $-0,11$               | $\pm 1,0$                 |
| 50             | $-10,12$                 | $-16,15$ | $-28,24$ | $-34,26$ | $-0,25$ | $-12,21$ | $-19,23$ | $-0,27$ | $-0,27$               | $\pm 1.0$                 |
| 63             | $-12,44$                 | $-18,55$ | $-30,62$ | $-36,64$ | $-0.63$ | $-14,62$ | $-21,58$ | $-0,64$ | $-0.64$               | $\pm 1,0$                 |
| 80             | $-15,22$                 | $-21,37$ | $-33,43$ | $-39,46$ | $-1,45$ | $-17,47$ | $-24,38$ | $-1,46$ | $-1,46$               | $\pm 1,0$                 |
| 100            | $-18,75$                 | $-24,94$ | $-36,99$ | $-43,01$ | $-3,01$ | $-21,04$ | $-27,93$ | $-3,01$ | $-3,01$               | $\pm 1,0$                 |
| 125            | $-23,19$                 | $-29,39$ | $-41,43$ | $-47,46$ | $-5,45$ | $-25,50$ | $-32,37$ | $-5,46$ | $-5,46$               | $\pm 1.0$                 |
| 160            | $-28,36$                 | $-34,57$ | $-46,62$ | $-52,64$ | $-8,64$ | $-30,69$ | $-37,55$ | $-8,64$ | $-8,64$               | $+1,0/-\infty$            |

Таблица 16. Относительное затухание фильтров частотных коррекций Wb, Wc, Wd, We, Wj, Wk, Fk, Fm:

Отклонения относительного затухания фильтров частотных коррекций Wb, Wc, Wd, We, Wj, Wk, Fk, Fm от указанных в таблице 16 значений не должно превышать указанных в таблице 16 значений.

Остановить измерения, нажать клавишу ВЫКЛ, выбрать режим ЛОКАЛЬНАЯ ВИБРАЦИЯ. Выбрать режим ТАБЛИЦА, установить диапазон Д2, режим отображения ШФ, усреднение СКЗ 10 с. Запустить измерения. Установить частоту генератора 80 Гц. Нажать клавишу СБРОС, затем через 10 с снять показания при частотной коррекции Fh.

Частоту генератора изменять в соответствии с таблицей 17. Каждый раз после изменения частоты генератора нажать клавишу СБРОС, затем через 15 с снять показания при частотных коррекциях Wh и Fh.

Относительное затухание  $\Delta L_k$  фильтров частотных коррекций определяется как

 $\Delta L_k = L_k - L_{80}$ , где

 $L_k$  – показания прибора для k-го фильтра частотной коррекции,

 $L_{80}$  – показания прибора на частоте 80 Гц при частотной коррекции Fh.

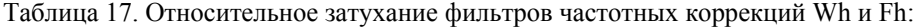

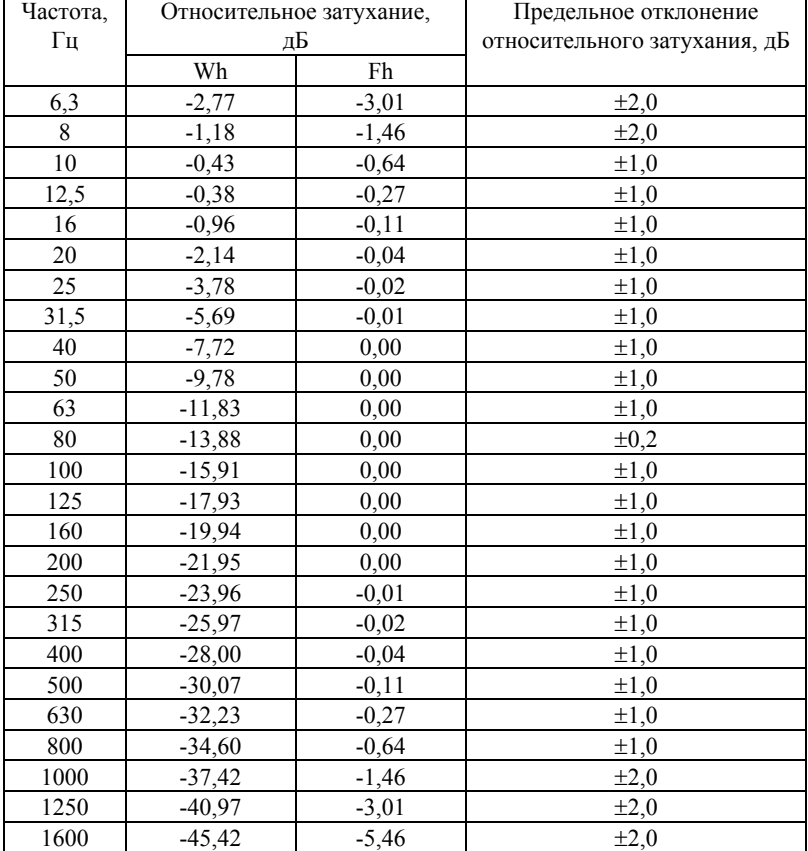

Отклонения относительного затухания фильтров частотных коррекций Wh и Fh от указанных в таблице 17 значений не должно превышать указанных в таблице 17 значений.

<span id="page-14-0"></span>**7.22.** Определение погрешности измерения эквивалентного уровня.

Выбрать режим СПЕКТР-ДА, установить диапазон Д2, режим отображения частотной коррекции Fh , усреднение Leq.

Генератор установить в режим генерации стационарного синусоидального сигнала. Установить частоту сигнала 80 Гц и уровень сигнала 0.01 В СКЗ. Нажать СТАРТ, СБРОС и через 10 с снять показания Lоп при частотной коррекции Fh.

Затем генератор установить в режим генерации пакетов импульсов:

- − сигнал синусоидальный;
- − частота 80 Гц;
- − число периодов в посылке 4;
- источник запуска "ВНУТРЕННИЙ".

Период повторения пакетов и уровень сигнала устанавливать в соответствии с таблицей 18. Таблица 18

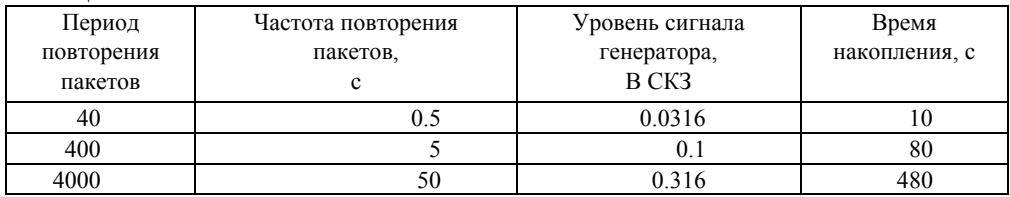

Для каждого значения периода повторения пакетов нажать СТАРТ, СБРОС и через указанное в таблице 18 время накопления нажать СТОП. Снять показания Li при частотной коррекции Fh.

Для всех значений периода повторения пакетов (частоты повторения пакетов) показания Li не должны отличаться от Lоп более чем на 1 дБ.

<span id="page-15-0"></span>**7.23.** Определение погрешности измерения пикового уровня.

Выбрать режим СПЕКТР-НЕТ, установить диапазон Д2, режим отображения частотной коррекции Fh, усреднение СКЗ 5 с. Запустить измерения.

Генератор установить в режим генерации одиночных импульсов, представляющих собой половину синусоиды:

- частота 700 Гц;
- − размах сигнала 1.8 В "ПИК-ПИК";
- − число периодов в посылке 0.5;
- период повторения пакетов 1;
- источник запуска "ОДИНОЧНЫЙ".

Нажать клавишу СБРОС, запустить измерения. Через 10 с запустить формирование импульса генератора и через 3 c снять показания пикового уровня Pk.

Показания пикового уровня Pk должны быть 178.5 ± 1.0 дБ.

<span id="page-15-1"></span>**7.24.** Определение основной погрешности ИИБ.

Генератор установить в режим стационарного синусоидального сигнала.

Нажать клавишу ВЫКЛ, выбрать режим ОБЩАЯ ВИБРАЦИЯ, установить диапазон Д2. Дать прибору прогреться в течение не менее 1.5 мин. Выбрать пункт меню КАЛИБРОВКА, режим ВНЕШНЯЯ, установить УРОВЕНЬ КАЛИБРАТОРА на дисплее 140 дБ.

Нажать ЗАПУСК. Установить частоту сигнала генератора 16 Гц и амплитуду сигнала 0.01 В СКЗ. Установить курсор на частоту 16 Гц, нажать СБРОС, СТАРТ и через 15 с нажать ДА.

Выбрать режим СПЕКТР-ДА, установить диапазон Д2, режим отображения частотной коррекции Fk, усреднение СКЗ 10 с. Запустить измерения.

Установить частоту сигнала генератора 16 Гц и амплитуду сигнала 1 В СКЗ.

Изменять значение амплитуды сигнала ΔL с шагом –10 дБ до значения –80 дБ. На каждом шаге измерений нажать СБРОС, через 10 с снять показания ИИБ Lизм при частотной коррекции Fk.

Основная погрешность ИИБ δ определяется как

δ (дБ) =max(180 + ΔL – Lизм).

Остановить измерения, нажать клавишу ВЫКЛ, выбрать режим ЛОКАЛЬНАЯ ВИБРАЦИЯ.

Выбрать пункт меню КАЛИБРОВКА, режим ВНЕШНЯЯ, установить УРОВЕНЬ КАЛИБРАТОРА на дисплее 140 дБ. Нажать ЗАПУСК. Установить частоту сигнала генератора 16 Гц и амплитуду сигнала 0.01 В СКЗ. Установить курсор на частоту 16 Гц, нажать СБРОС, СТАРТ и через 15 с нажать ДА.

Выбрать режим СПЕКТР-ДА, установить диапазон Д2, режим отображения частотной коррекции Fk, усреднение СКЗ 5 с. Запустить измерения.

Установить частоту сигнала генератора 80 Гц и амплитуду сигнала 1 В СКЗ.

Переключить генератор в режим установки относительного уровня сигнала. Устанавливать значение относительной амплитуды сигнала ΔL с шагом –10 дБ до значения –80 дБ. На каждом шаге нажать СБРОС, через 5 с снять показания прибора Lизм при частотной коррекции Fh.

Основная погрешность ИИБ δ определяется по формуле

 $\delta$  (дБ) =max((180 +  $\Delta L$  – Lизм).

Выключить прибор.

Основная погрешность ИИБ при частотных коррекциях Fk и Fh не должна превышать ±0.2 дБ.

<span id="page-15-2"></span>**7.25.** Определение коэффициента преобразования ВИП.

Установить ВИП на стол поверочной виброустановки с помощью шпильки. Соединить выход ВИП с входом блока питания ICP, выход последнего – с входом вольтметра. Воспроизвести на установке виброускорение с СКЗ не менее 10 м/с<sup>2</sup> на частоте 80 Гц.

Произвести отсчет показаний вольтметра. Значение коэффициента преобразования определяется по формуле:

$$
K_{\mathcal{A}} = \frac{U_a}{K_{\mathit{CV}} \cdot A_{\mathit{3T}}}
$$
 [MB/m/c<sup>2</sup>]

Где: *U* - напряжение, измеренное вольтметром, пропорциональное виброускорению, *<sup>a</sup>*

 $A_{2T}$  - значение воздействующего на ВИП виброускорения в м/с<sup>2</sup>,

 $K_{CY}^T$  - коэффициент усиления блока питания.

Измерения повторить для каждого канала ВИП.

Коэффициента преобразования ВИП не должен отличаться от указанного в паспорте ВИП более чем на 10%.

#### <span id="page-16-0"></span>7.26. Определение АЧХ ВИП.

Установить ВИП на стол поверочной виброустановки с помощью шпильки. Соединить выход ВИП с входом блока питания ICP, выход последнего – с входом вольтметра. Воспроизвести на установке виброускорение не менее 10  $M/c<sup>2</sup>$ . На частотах, где технически невозможно получить указанное ускорение, коэффициент преобразования определять при ускорениях, достижимых для виброустановки, с коэффициентом гармоник не более 8%.

Воспроизводить значение виброускорения последовательно на среднегеометрических частотах 1/3-октавного ряда в диапазоне 0.8 – 2000 Гц и отсчитывать по вольтметру значения  $U_{ai}$  напряжений. Для каждого значения частоты вычислить величину коэффициента преобразования по формуле:

$$
K_{\mu i} = \frac{U_{ai}}{K_{CV} \cdot A_{\partial Ti}} \quad [\text{MB/m/c}^2]
$$

Где:  $U_{a}$  - напряжение, измеренное вольтметром, пропорциональное виброускорению,

 $A_{2T i}$  - значение воздействующего на ВИП виброускорения в м/с<sup>2</sup>,

 $K_{CY}$  - коэффициент усиления блока питания.

Используя полученные значения коэффициентов преобразования  $K_{\pi i}$ , вычислить неравномерность АЧХ преобразователя по формуле:

$$
\gamma = \max \mid \frac{K_{\pi} - K_{\pi}}{K_{\pi}} \mid 0.100[\%]
$$

где:  $K_{\pi i}$  - значение коэффициента преобразования, вычисленное для i - й частоты,  $K_{\pi i}$  - значение коэффициента преобразования, вычисленное для базовой частоты 80 Гц.

Измерения повторить для каждого канала ВИП.

Неравномерность АЧХ ВИП в полосе частот 0.8 Гц - 2000 Гц должна быть не более  $\pm$ 0.5 дБ

<span id="page-16-1"></span>7.27. Определение основной погрешности виброметра.

Подключить ВИП к ИИБ через адаптер 110А-ІЕРЕ. Установить ВИП на стол поверочной виброустановки с помощью шпильки (допускается использование мастики).

После включения прибора нажать клавишу МЕНЮ. Выбрать режим ЛОКАЛЬНАЯ ВИБРАЦИЯ, установить диапазон Д2. Дать прибору прогреться в течение не менее 3 мин. Провести калибровку виброметра в соответствии с разделом "Калибровка виброметра" Руководства по эксплуатации РЭ 4381-003-76596538-06. Значение калибровочной поправки Кп записать в протокол.

Выбрать режим СПЕКТР-ДА, установить режим отображения частотной коррекции Fh, установить усреднение СКЗ 5 с. Задать частоту виброускорения 80 Гц.

Запустить измерения. Величину виброускорения изменять в соответствие с таблицей 19. Таблица 19.

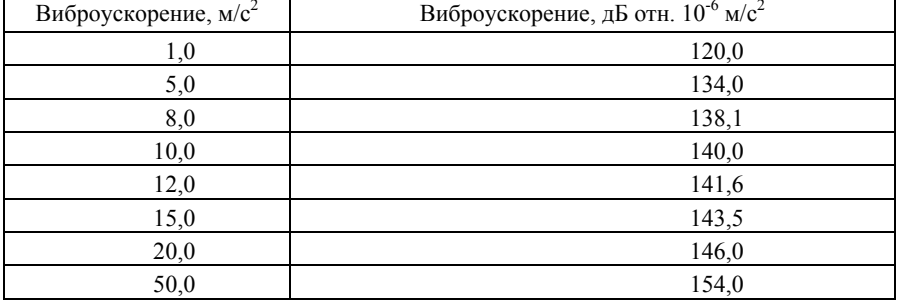

Каждый раз после изменения виброускорения нажать клавишу СБРОС, затем через 10 с снять показания при частотной коррекции Fh.

Основная погрешность виброметра определяется как разность между уровнем виброускорения и показаниями прибора при частотной коррекции Fh.

Основная погрешность виброметра не должна превышать  $\pm 0.3$  дБ в указанном в таблице 19 диапазоне виброускорений.

<span id="page-16-2"></span>7.28. Определение неравномерности АЧХ виброметра при частотной коррекции Fh.

Выбрать режим СПЕКТР-ДА, установить диапазон Д2, режим отображения частотной коррекции Fh, усреднение СКЗ 5 с. Значение калибровочной поправки К<sub>п</sub> должно соответствовать значению, определенному в п. 7.22.

Задать виброускорение 10 м/с<sup>2</sup>. Запустить измерения. Частоту и величину виброускорения изменять в соответствие с таблицей 20.

Таблица 20.

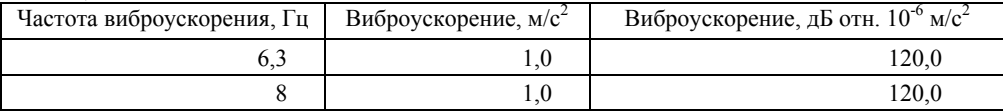

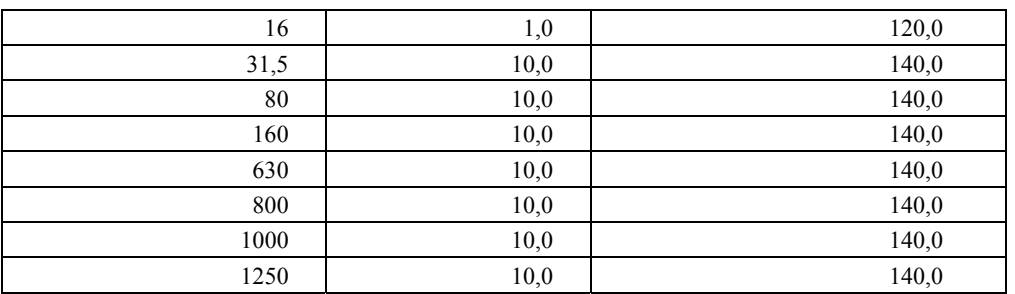

Каждый раз после изменения частоты виброускорения нажать клавишу СБРОС, затем через 15 с снять показания в 1/3-октавной полосе, центральная частота которой соответствует установленной частоте виброускорения, и показания при частотной коррекции Fh.

Неравномерность АЧХ виброметра определяется как разность между измеренным значением уровня виброускорения в 1/3-октавной полосе, центральная частота которой соответствует установленной частоте виброускорения, и уровнем виброускорения поверочной виброустановки на данной частоте. Выключить прибор.

Неравномерность АЧХ виброметра не должна превышать ±0.5 дБ.

**7.29.** Проверка индикатора перегрузки в режиме "H-meter"

<span id="page-17-0"></span>Сигнал генератора подать на вход измерительно-индикаторного блока через адаптер прямого входа ОКТ-101DIR Включить прибор, выбрать режим "H-meter", установить диапазон Д2. Выбрать режим СПЕКТР-НЕТ. Установить частоту генератора 30 кГц. Начиная с величины 2.1 В СКЗ, увеличивать уровень сигнала генератора с шагом 0.01 В. Индикация перегрузки должна появиться при значении 2.2±0.1 В.

<span id="page-17-1"></span>**7.30.** Проверка АЧХ ИИБ в режиме "H-meter" в режиме частотного анализа

Выбрать режим СПЕКТР-ДА. Установить амплитуду сигнала генератора 0.005 В СКЗ. Частоту генератора изменять в соответствии с таблицей 21.  $T_0$ блица 21

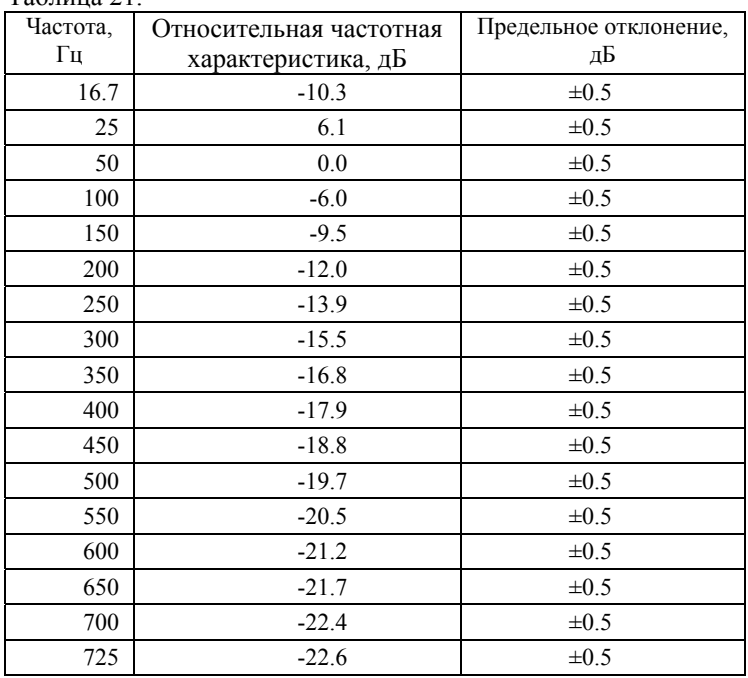

На каждом шаге нажать СБРОС и через 5 с снять показания  $L_k$  в соответствующей частотной полосе.

Относительная частотная характеристика  $\Delta L_k$  определяется как

 $\Delta L_k = L_k - L_{50}$ , где

 $L_k$  – показания прибора в  $k$ -й полосе,

L50 – показания прибора в полосе 50 Гц.

Относительная частотная характеристика должна соответствовать приведенной в таблице 21.

<span id="page-17-2"></span>**7.31.** Проверка АЧХ ИИБ в режиме "H-meter" в диапазоне 10–30 кГц

Выбрать режим СПЕКТР-НЕТ. Установить амплитуду сигнала генератора 0.2 В СКЗ. Частоту генератора изменять в соответствии с таблицей 22.

Таблица 22.

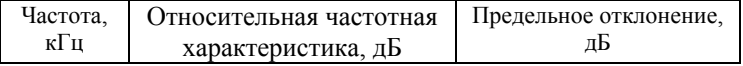

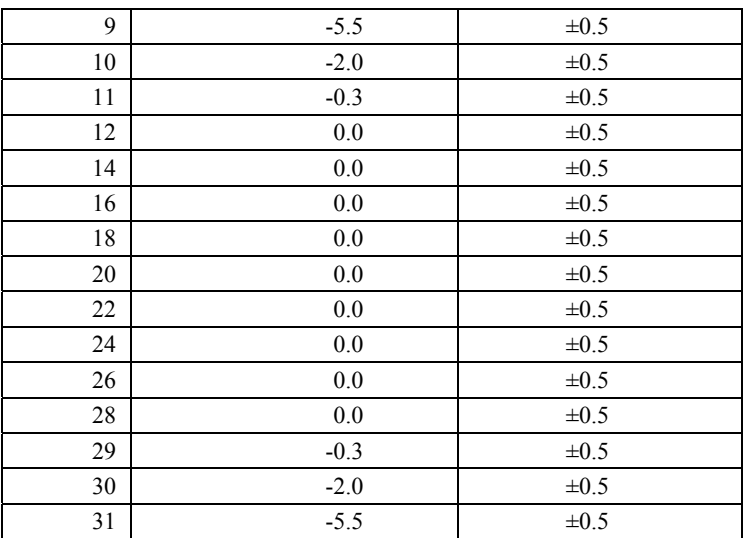

На каждом шаге нажать СБРОС и через 5 с снять показания в диапазоне "10–30 кГц".

Относительная частотная характеристика  $\Delta L_k$  определяется как

 $\Delta L_k = L_k - L_{20}$ , где

 $L_k$  – показания прибора при k-й частоте,

 $L_{50}$  – показания прибора при частоте 20 кГц.

Относительная частотная характеристика должна соответствовать приведенной в таблице 21.

**7.32.** Проверка индикатора перегрузки в режиме "E-meter"

<span id="page-18-0"></span>Переключить прибор в режим "E-meter", установить диапазон Д2. Выбрать режим СПЕКТР-НЕТ. Установить частоту генератора 30 кГц. Начиная с величины 2.1 В СКЗ, увеличивать уровень сигнала генератора с шагом 0.01 В. Индикация перегрузки должна появиться при значении 2.2±0.1 В.

**7.33.** Проверка АЧХ ИИБ в режиме "E-meter" в режиме частотного анализа

<span id="page-18-1"></span>Выбрать режим СПЕКТР-ДА. Установить амплитуду сигнала генератора 0.0043 В СКЗ. Частоту генератора изменять в соответствии с таблицей 21.

На каждом шаге нажать СБРОС и через 5 с снять показания  $L_k$  в соответствующей частотной полосе.

Относительная частотная характеристика  $\Delta L_k$  определяется как

 $\Delta L_k = L_k - L_{50}$ , где

 $L_k$  – показания прибора в  $k$ -й полосе,

L50 – показания прибора в полосе 50 Гц.

Относительная частотная характеристика должна соответствовать приведенной в таблице 21.

<span id="page-18-2"></span>**7.34.** Проверка АЧХ ИИБ в режиме "E-meter" в диапазоне 10–30 кГц

Выбрать режим СПЕКТР-НЕТ. Установить амплитуду сигнала генератора 0.17 В СКЗ. Частоту генератора изменять в соответствии с таблицей 22.

На каждом шаге нажать СБРОС и через 5 с снять показания в диапазоне "10–30 кГц".

Относительная частотная характеристика  $\Delta L_k$  определяется как

 $\Delta L_k = L_k - L_{20}$ , где

 $L_k$  – показания прибора при k-й частоте,

 $L_{50}$  – показания прибора при частоте 20 кГц.

Относительная частотная характеристика должна соответствовать приведенной в таблице 21.

Выключить прибор.

#### **8. ОФОРМЛЕНИЕ РЕЗУЛЬТАТОВ ПОВЕРКИ**

**8.1.** При выполнении операций поверки распечатываются протоколы по форме, определенной ООО «ПКФ Цифровые приборы». Допускается также хранение результатов поверки в электронном виде.

**8.2.** Результаты поверки оформляются путем выдачи "Свидетельства о поверке" или "Извещения о непригодности" в соответствии с ПР 50.2. 006-94. При первичной поверке "Свидетельства о поверке" не выдается, отметка о поверке и результаты поверки вносятся в формуляр прибора, который является обязательной частью Руководства по эксплуатации РЭ 4381-003-76596538-06.